## **Karta towaru**

Polega na zaimportowaniu nowych towarów i/lub zmian w aktualnych towarach według danych z predefiniowanego arkusza kalkulacyjnego. Aktualny arkusz zawiera kolumny:

- Kod EAN (GTIN) artykułu (jeśli brak system przyjmie kod PLU jako EAN)
- Nazwa artykułu
- nazwa kasowa
- Grupa towarowa (magazyn)
- Kategoria produktu
- Podkategoria
- Dział towarowy (wypełniamy wartością ID działu)
- marka towaru
- Jednostka miary artykułu [SZT/KG]
- Nazwa producenta
- Nazwa głównego dostawcy
- PKWiU 2008 (dla stawki vat 23% pole nie wymagane)
- Stawka VAT [%]
- Masa netto sztuki artykułu [KG](dopuszczona wartość 0; wypełnienie tego pola wyklucza wypełnienie pola "pojemność sztuki")
- Pojemność sztuki artykułu (LITR) (dopuszczona wartość 0; wypełnienie tego pola wyklucza wypełnienie pola "masa netto sztuki")
- towar w obrocie magazynu [tak/nie] (dla wartości NIE kolejne pola są pomijane podczas importu)
- Liczba sztuk artykułu w opakowaniu zbiorczym (karton) (wartość całkowita  $> 0$ )
- Liczba opakowań zbiorczych (kartonów) w warstwie (wartość całkowita  $> 0$ )
- Liczba OPAKOWAŃ ZBIORCZYCH (KARTONÓW) artykułu na palecie (euro)(wartość całkowita  $> 0$ )

Towar rozpoznawany jest po kodzie EAN artykułu: jeżeli jest już towar o takim kodzie, to będzie on modyfikowany, jeśli zaś nie to zakładany jest nowy towar.

Wypełniony arkusz kalkulacyjny należy wyeksportować do formatu CSV. Przy eksporcie używany kodowania znaków 'Europa

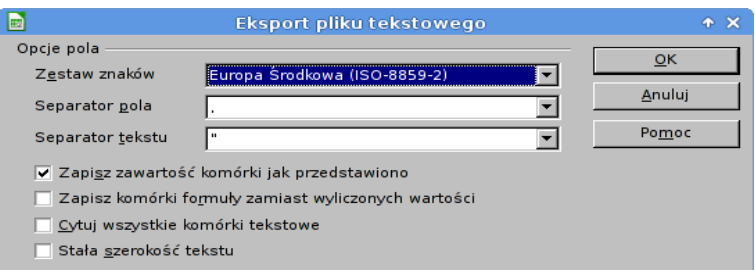

Środkowa (ISO-8859-2)', jako separator pola używamy znaku | i nie używamy separatora tekstu.

Wygenerowany plik \*.csv umieszczamy na serwerze w katalogu '*exporty/import\_karta\_towaru/'*. W hipermarkecie z menu wybieramy Narzędzia → karTa towaru

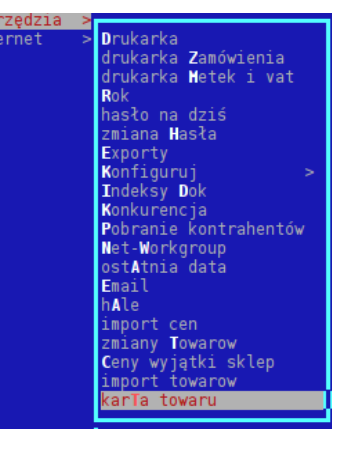

Wybieramy plik do importu:

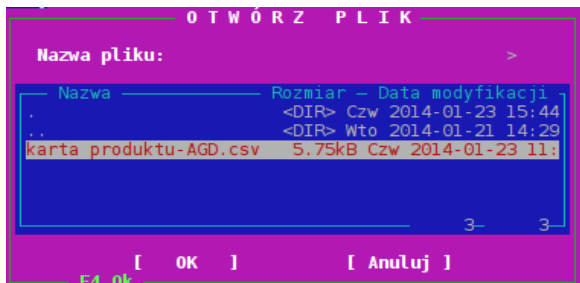

Po wybraniu pliku pojawi się potwierdzenie ilości wczytanych rekordów, a następnie rozpocznie się import. Po zakończeniu działania, wyświetlana jest lista błędów, a następnie lista poprawnie wprowadzonych zmian.

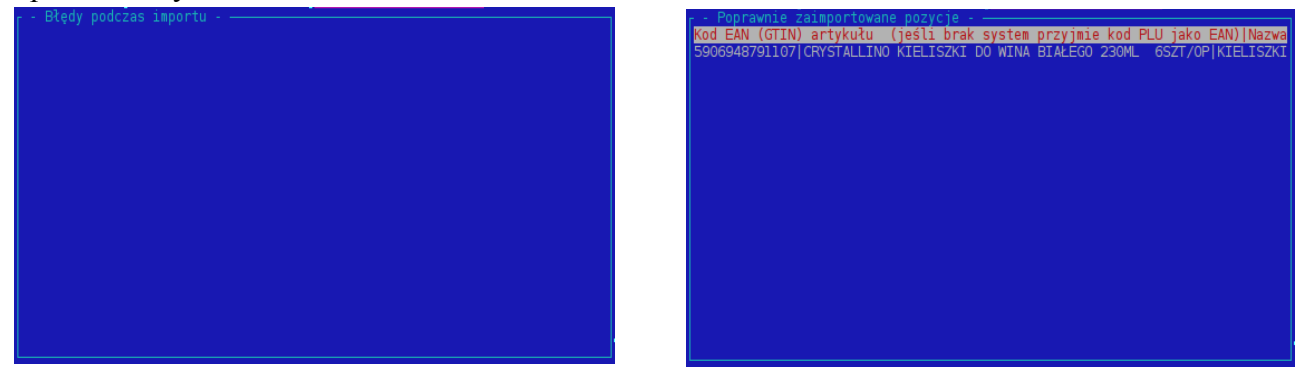

W tym przypadku nie było żadnych błędów i poprawnie zaimportowano 1 towar.